# Техническое залание

# Модуль Node.js для работы с RabbitMQ

## Краткое описание

Написать модуль-обертку на Node.js над NPM-пакетами amqplib и amqplib-auto-recovery.

## Главная и основная задача

Написать такой функционал, чтобы при массовом помещении сообщений в RabbitMQ при нештатных ситуациях (когда сообщение не удалось поместить в очередь по какой-то причине) передаваемые данные не потерялись.

## Схематичное описание

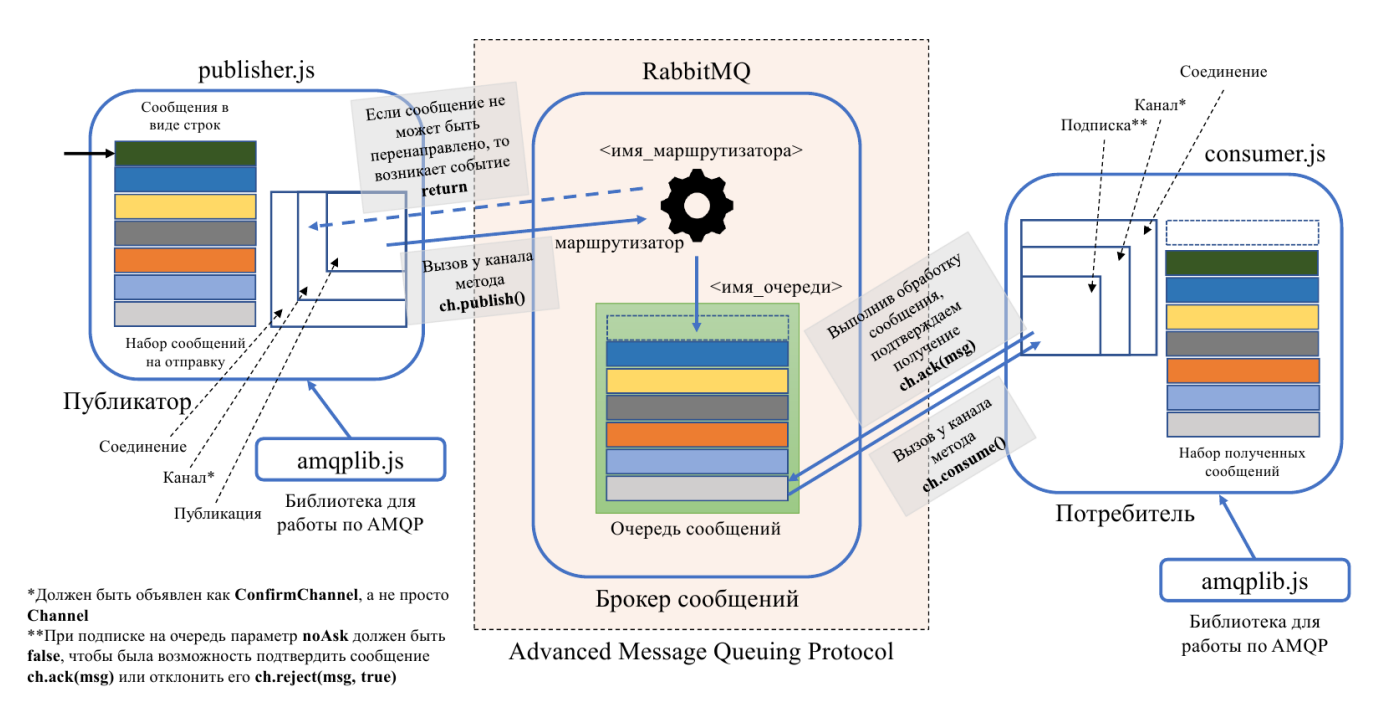

Рисунок 1 - Тестирование RabbitMQ с подтверждениями Публикатору и Потребителем

## Подробное описание

Модуль должен представлять собой класс, в котором будут присутствовать методы:

- 1. Установка соединения по AMOP (connect)
- 2. Создание канала в режиме подтверждения (create confirm channel)
- 3. Утверждение очереди (assert\_queue)
- 4. Публикация сообщения (publish)
- 5. Подписка на очередь (consume)

«Рыба» может выглядеть примерно так:

```
7*** Работа с протоколом АМQР
*'use strict';
11 ><u>Инициализация</u>
                                                             \overline{\epsilon}// Стандартные модули
const path = require('path');// Глобальные константы
const APP_DIR = path.dirname(require.main.filename);
// Модули NPM
const amqp = require('amqplib/callback_api');
// Пользовательские модули
const settings = require(\frac{1}{2}{APP DIR}/settings');
// Конфигурация приложения
const config = settings.getConfig();
11 >Описание функций
                                                             \overline{\epsilon}<u> Listo di Listo di Listo</u>
// АМQР-клиент
const AMQPClient = class AMQPClient {
     // Строка подключения к RabbitMQ
     conn str amqp = null// Тайм-аут сердцебиения (сек.)
     heartbeat = \frac{1}{5}// Конструктор
     constructor() {
          // Заполнение строки подключения
          this.conn str amqp = settings.getRabbitMQConnectionString();
     \}// Устанавливает соединение по АМОР
     connect() \{11...\mathcal{E}// Запуск публикатора
     create_confirm_channel(conn) {
         11...\mathcal{F}
```
Листинг 1 – Набросок модуля для работы с Node.js

```
// Утверждение очереди
      assert_queue(ch, queue, options) {
             // ...
      }
      // Публикация сообщения
      publish(ch, exchange, routing key, content) {
             \frac{1}{2}...
      }
      // Подписка на очередь
      consume(ch, queue, process_msg) {
            // ...
      }
}
// - - - - - - - - - - - - - - - - - - - - - - - - - - - - - - - - - - - - - - -
// - - - - - - - - - - - - - - - - - - - - - - - - - - - - - - - - - - - - - - -
// > Экспорт функций <
// - - - - - - - - - - - - - - - - - - - - - - - - - - - - - - - - - - - - - - -
module.exports = AMQPClient
// - - - - - - - - - - - - - - - - - - - - - - - - - - - - - - - - - - - - - - -
```
Модуль должен обеспечивать автоматический реконнект к RabbitMQ в случае нештатных ситуаций (рестарт RabbitMQ, ребут Linux, «горячее» отключение виртуальной машины с Linux где развернут RabbitMQ).

Дополнительно к модулю настройки над amqplib должны быть предоставлены инструкции как его использовать и примеры кода с вызовом функций и методов.

Необходимо предоставить не только модуль, но и пример, демонстрирующий его работу. В самом простом варианте это может быть пять массивов:

- 1. Сообщения на отправку
- 2. Опубликованные в RabbitMQ
- 3. Не опубликованные в RabbitMQ
- 4. Сообщения, которые не могут быть перенаправлены
- 5. Полученные потребителем

Это необходимо, чтобы оценить статистику потерь сообщений при нештатных ситуациях.

## Вспомогательная информация

Может помочь при выполнении этой задачи.

#### Генератор сообщений

Листинг 2 - Модуль, генерирующий сообщения на Node.js

```
1 * ** @note
 * Генератор сообщений
* @details
* Реализует генерацию N-сообщений с М-длиной (в символах)
* /
'use strict';
<u>. . . . . . . . . . . . . .</u>
                                             and a straight
                          Инициализация
11 >\overline{\epsilon}//Стандартные модули
const path = require('path');
// Глобальные константы
const APP DIR = path.dirname(require.main.filename);
// Пользовательские модули
const settings = require(\sqrt{s}{APP DIR}/settings);
// Конфигурация приложения
const config = settings.getConfig();
\frac{0}{\sqrt{2}}<br>\frac{0}{\sqrt{2}}\prec// Генератор сообщений
const Generator = class Generator {
     // Конструктор
     constructor() \{\}// Генерация одного сообщения
     make_message(len) {
                             = \frac{1}{2};
          let message
          \frac{1-\log c}{\text{const}}='ABCDEFGHIJKLMNOPQRSTUVWXYZabcdefghijklmnopqrstuvwxyz0123456789';
          const characters length = characters.length;
          for (let i = 0; \bar{i} < i len; i++) {
               message += characters.charAt(Math.floor(Math.random() *
characters length));
          \mathcal{F}return message;
```
// Генерация N-сообщений make\_messages(len, count) { **let** messages = [] **for** (**let**  $i = 0$ ;  $i <$  count;  $i++)$  { messages.push(**this**.make\_message(len)) } **return** messages; } } // - - - - - - - - - - - - - - - - - - - - - - - - - - - - - - - - - - - - - - - // - - - - - - - - - - - - - - - - - - - - - - - - - - - - - - - - - - - - - - - // > Выполнение функций < // - - - - - - - - - - - - - - - - - - - - - - - - - - - - - - - - - - - - - - module.exports = Generator // - - - - - - - - - - - - - - - - - - - - - - - - - - - - - - - - - - - - - - -

#### **Установка RabbitMQ на Debian 10**

Листинг 3 – Установка RabbitMQ на Debian 10

```
$ apt-get update
$ apt-get install erlang (deb http://dl.bintray.com/rabbitmq-erlang/debian buster 
$ erlang-21.x)
$ apt-get install rabbitmq-server
$ service rabbitmq-server start
$ rabbitmq-plugins enable rabbitmq_management
$ rabbitmqctl add_user admin admin
$ rabbitmqctl set_user_tags admin administrator
$ rabbitmqctl set_permissions -p / admin ".*" ".*" ".*"
```
#### **Установка RabbitMQ на Docker**

Листинг 4 – Установка RabbitMQ на Docker – docker-compose.yml

```
version: '3'
services:
   rabbitmq:
       build: ./ServiceRabbitMQ
       environment:
        - RABBITMQ_ERLANG_COOKIE=SWQOKODSQALRPCLNMEQG
        - RABBITMQ_DEFAULT_USER=rabbit
        - RABBITMQ_DEFAULT_PASS=rabbit
       ports:
        - '15672:15672'
        - '5672:5672'
```
FROM rabbitmq:3-management COPY ./conf/enabled\_plugins /etc/rabbitmq/enabled\_plugins

Листинг 6 – Установка RabbitMQ на Docker – enabled\_plugins

[rabbitmq\_management, rabbitmq\_management\_visualiser].

#### **Установка Node.js на Debian 10**

Листинг 7 – Установка Node.js на Debian 10

https://github.com/nodesource/distributions/blob/master/README.md https://nodejs.org/en/download/package-manager/ apt-get install -y nodejs

#### **Установка Node.js на Docker**

Листинг 8 – Установка RabbitMQ на Node.js – docker-compose.yml

```
version: '3'
services:
   nodejs_amqplib_rabbitmq:
     build:
       context: ./AmqpLibRabbitMQ
       dockerfile: Dockerfile
     restart: always
     tty: true
     volumes:
       - ./AmqpLibRabbitMQ:/app
     ports:
       - "8080:8080"
```
Листинг 9 – Установка RabbitMQ на Node.js – Dockerfile

# Базовый образ FROM node:13.8.0-buster-slim # Папка приложения ARG APP\_DIR=app # Рабочая директория WORKDIR \${APP\_DIR}